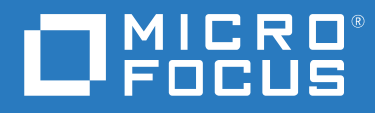

# Open Enterprise Server 2018 SP2 Release Notes

**April 2022**

#### **Legal Notices**

#### **© Copyright 2021 Micro Focus or one of its affiliates.**

The only warranties for products and services of Micro Focus and its affiliates and licensors ("Micro Focus") are as may be set forth in the express warranty statements accompanying such products and services. Nothing herein should be construed as constituting an additional warranty. Micro Focus shall not be liable for technical or editorial errors or omissions contained herein. The information contained herein is subject to change without notice.

## **Contents**

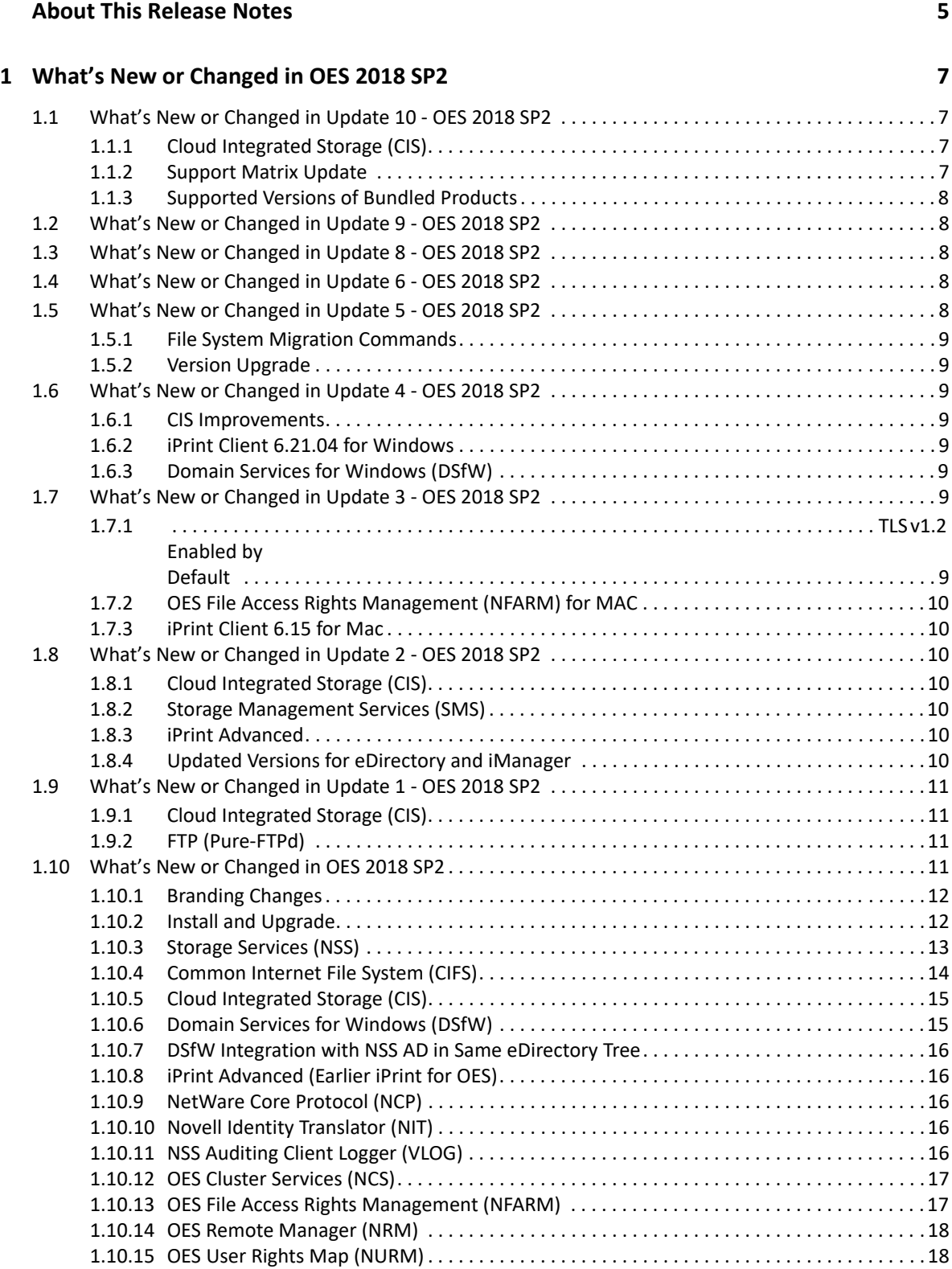

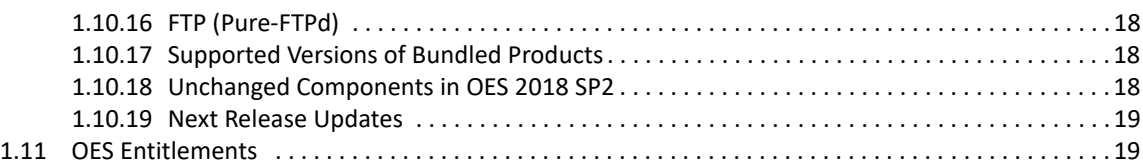

#### **[2](#page-20-0) Service Issues** 21

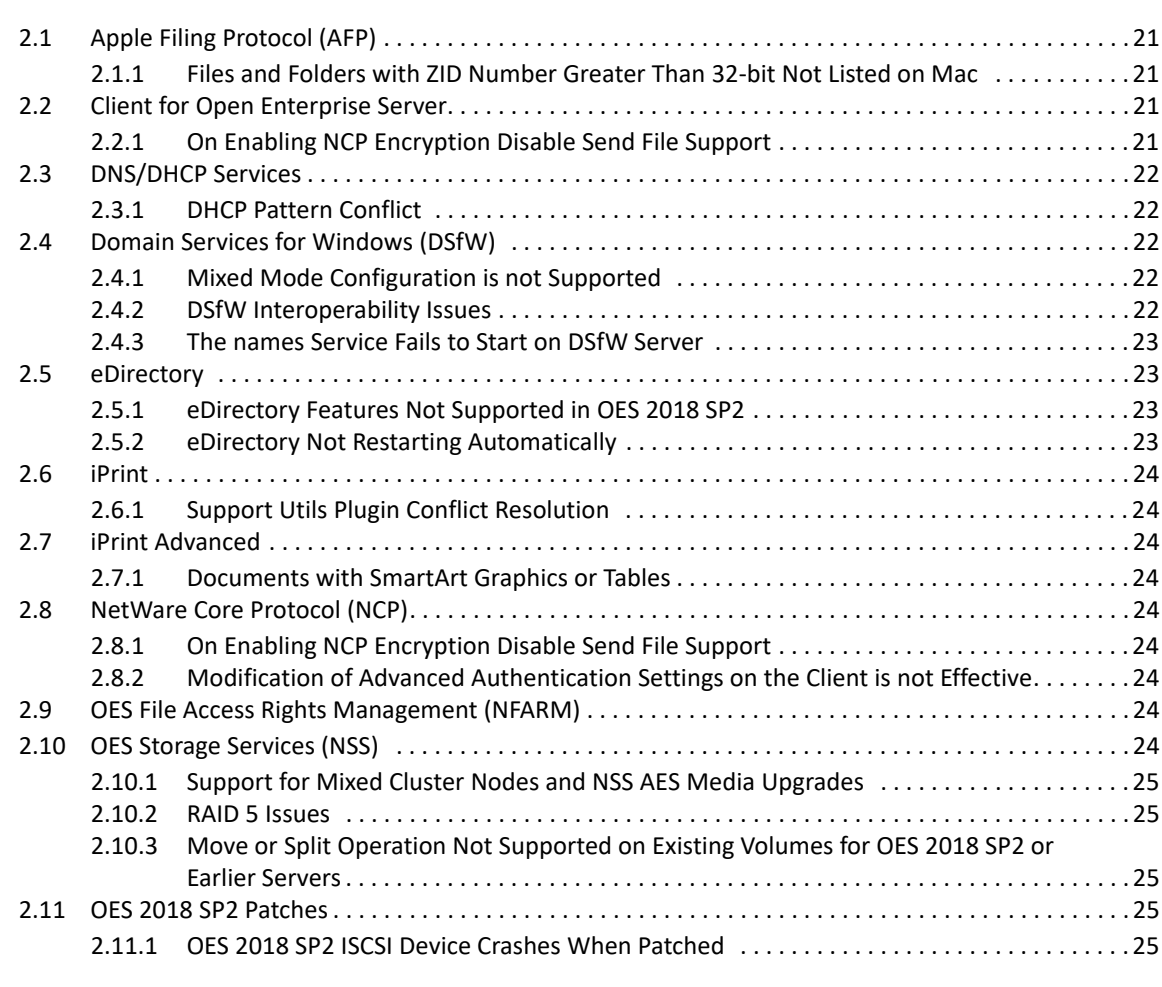

#### **[A Deprecated Components and Services 27](#page-26-0)**

## <span id="page-4-0"></span>**About This Release Notes**

Micro Focus Open Enterprise Server 2018 SP2 delivers all the enterprise-class networking, file, and print services that enterprises have relied on for years. OES 2018 SP2 is on SUSE Linux Enterprise 12 SP5, which provides valuable benefits including power savings, virtualization, manageability, and interoperability.

OES 2018 SP2 provides several new features that reduce administrative complexities and provides access to file and storage services regardless of eDirectory or Active Directory as an identity source. For information about the new features, see [Chapter 1, "What's New or Changed in OES 2018 SP2,"](#page-6-4)  [on page 7.](#page-6-4)

This Release Notes focuses on issues and information that are specific to the OES 2018 SP2 release.

Before installing this release, be sure to review the known issues, as described in ["Service Issues" on](#page-20-5)  [page 21](#page-20-5).

- [Chapter 1, "What's New or Changed in OES 2018 SP2," on page 7](#page-6-4)
- [Chapter 2, "Service Issues," on page 21](#page-20-5)
- [Appendix A, "Deprecated Components and Services," on page 27](#page-26-1)

Use the following links to access the earlier versions of OES documentation:

- [NetWare 6.5 SP8 Online Documentation website](http://www.novell.com/documentation/nw65)
- [OES 2 SP3 Online Documentation website](http://www.novell.com/documentation/oes2/)
- [OES 11 SP3 Online Documentation website](http://www.novell.com/documentation/oes11)
- [OES 2015 SP1 Online Documentation website](http://www.novell.com/documentation/oes2015)
- [OES 2018 Online Documentation website](https://www.novell.com/documentation/open-enterprise-server-2018/)

<span id="page-6-4"></span><span id="page-6-0"></span><sup>1</sup>**What's New or Changed in OES 2018 SP2**

This section summarizes the new features and enhancements in Micro Focus Open Enterprise Server (OES) 2018 SP2 release and its patches.

- [Section 1.1, "What's New or Changed in Update 10 OES 2018 SP2," on page 7](#page-6-1)
- [Section 1.2, "What's New or Changed in Update 9 OES 2018 SP2," on page 8](#page-7-1)
- [Section 1.3, "What's New or Changed in Update 8 OES 2018 SP2," on page 8](#page-7-2)
- ◆ [Section 1.4, "What's New or Changed in Update 6 OES 2018 SP2," on page 8](#page-7-3)
- ◆ [Section 1.5, "What's New or Changed in Update 5 OES 2018 SP2," on page 8](#page-7-4)
- [Section 1.6, "What's New or Changed in Update 4 OES 2018 SP2," on page 9](#page-8-2)
- [Section 1.7, "What's New or Changed in Update 3 OES 2018 SP2," on page 9](#page-8-6)
- [Section 1.8, "What's New or Changed in Update 2 OES 2018 SP2," on page 10](#page-9-2)
- [Section 1.9, "What's New or Changed in Update 1 OES 2018 SP2," on page 11](#page-10-0)
- [Section 1.10, "What's New or Changed in OES 2018 SP2," on page 11](#page-10-3)
- [Section 1.11, "OES Entitlements," on page 19](#page-18-1)

## <span id="page-6-1"></span>**1.1 What's New or Changed in Update 10 - OES 2018 SP2**

### <span id="page-6-2"></span>**1.1.1 Cloud Integrated Storage (CIS)**

#### **CIS Client**

The CIS client supports macOS Ventura.

If you want to use the CIS client on this version of Mac, ensure the following:

- The latest CIS client 1.1.5 is installed on your Mac workstation.
- OES 2018 SP2 Update 10 is applied on your server with CIS and CIFS.

#### **Redesigned User Recall**

The CIS user recall functionality is redesigned to provide an efficient and seamless experience when recalling the files from the cloud storage.

### <span id="page-6-3"></span>**1.1.2 Support Matrix Update**

#### **MAC Client**

iPrint client, CIS client, and NFARM client are now available on macOS Ventura.

## <span id="page-7-0"></span>**1.1.3 Supported Versions of Bundled Products**

OES 2018 SP2 supports the following upgraded products bundled with OES:

◆ NetIQ eDirectory 9.2.7

**NOTE:** eDirectory 9.2.7 is incompatible with Identity Manager 4.8.5 and earlier. You must upgrade your Identity Manager to version 4.8.6 before applying OES 2018 SP2 Update 10. For more information on Identity Manager Component Versions, see [Identity Manager](https://www.netiq.com/documentation/identity-manager-48/system-requirements-identity-manager-48x/data/system-requirements-identity-manager-48x.html#identity_manager_components_versions)  [Documentation](https://www.netiq.com/documentation/identity-manager-48/system-requirements-identity-manager-48x/data/system-requirements-identity-manager-48x.html#identity_manager_components_versions).

## <span id="page-7-1"></span>**1.2 What's New or Changed in Update 9 - OES 2018 SP2**

#### **Supported Versions of Bundled Products**

OES 2018 SP2 supports the following upgraded products bundled with OES:

- ◆ NetIQ eDirectory 9.2.6
- Micro Focus iManager 3.2.6

## <span id="page-7-2"></span>**1.3 What's New or Changed in Update 8 - OES 2018 SP2**

#### **CIS Client**

- **CIS Client for Windows:** The CIS client is upgraded to version 1.0.5 and includes changes to icons.
- **CIS Client for MAC:** The CIS client is upgraded to version 1.1.1 and includes changes to icons.

#### **Elasticsearch**

Security vulnerabilities are fixed for Elasticsearch. You must perform additional steps on applying the patch. For more information, see Patching OES 2018 SP2 Update 8 in OES 2018 SP2: CIS Administration Guide.

## <span id="page-7-3"></span>**1.4 What's New or Changed in Update 6 - OES 2018 SP2**

The  $[-d]$  or  $[-d]$  delete] option is available for  $migcd$  command to delete the credentials of an identity with migcred command. For more information, refer [migcred.](https://www.novell.com/documentation/open-enterprise-server-2018/pdfdoc/mig_tools_lx/mig_tools_lx.pdf#t4gsg3v6m4m9)

## <span id="page-7-4"></span>**1.5 What's New or Changed in Update 5 - OES 2018 SP2**

- [Section 1.5.1, "File System Migration Commands," on page 9](#page-8-0)
- [Section 1.5.2, "Version Upgrade," on page 9](#page-8-1)

## <span id="page-8-0"></span>**1.5.1 File System Migration Commands**

The --use-casa option is available to store and retrieve usernames and passwords from the OES Credential Store. For more information, refer to the migration man pages.

## <span id="page-8-1"></span>**1.5.2 Version Upgrade**

- eDirectory version is upgraded to 9.2.4.1
- iManager version is upgraded to 3.2.4.1

## <span id="page-8-2"></span>**1.6 What's New or Changed in Update 4 - OES 2018 SP2**

- [Section 1.6.1, "CIS Improvements," on page 9](#page-8-3)
- [Section 1.6.2, "iPrint Client 6.21.04 for Windows," on page 9](#page-8-4)
- [Section 1.6.3, "Domain Services for Windows \(DSfW\)," on page 9](#page-8-5)

### <span id="page-8-3"></span>**1.6.1 CIS Improvements**

- Upgrade fixes for docker swarm, CIS cluster and data scale are improved
- Scale and performance issues with Move on modify are fixed
- Enhanced Cisutil

### <span id="page-8-4"></span>**1.6.2 iPrint Client 6.21.04 for Windows**

The iPrint Client is upgraded to version 6.21.04

## <span id="page-8-5"></span>**1.6.3 Domain Services for Windows (DSfW)**

DSfW on OES 2018 SP2 supports Citrix PVS 7.8

## <span id="page-8-6"></span>**1.7 What's New or Changed in Update 3 - OES 2018 SP2**

- [Section 1.7.1, "TLS v1.2 Enabled by Default," on page 9](#page-8-7)
- [Section 1.7.2, "OES File Access Rights Management \(NFARM\) for MAC," on page 10](#page-9-0)
- [Section 1.7.3, "iPrint Client 6.15 for Mac," on page 10](#page-9-1)

## <span id="page-8-7"></span>**1.7.1 TLS v1.2 Enabled by Default**

On updating to OES 2018 SP2 Update 3, TLS v1.2 is enabled by default and earlier versions TLS v1.0 and TLS v1.1 are disabled.

## <span id="page-9-0"></span>**1.7.2 OES File Access Rights Management (NFARM) for MAC**

NFARM client supports macOS Big Sur (Intel architecture).

### <span id="page-9-1"></span>**1.7.3 iPrint Client 6.15 for Mac**

The iPrint Client is upgraded to version 6.15 and supports macOS Big Sur (Intel architecture).

## <span id="page-9-2"></span>**1.8 What's New or Changed in Update 2 - OES 2018 SP2**

- [Section 1.8.1, "Cloud Integrated Storage \(CIS\)," on page 10](#page-9-3)
- [Section 1.8.2, "Storage Management Services \(SMS\)," on page 10](#page-9-4)
- [Section 1.8.3, "iPrint Advanced," on page 10](#page-9-5)
- [Section 1.8.4, "Updated Versions for eDirectory and iManager," on page 10](#page-9-6)

## <span id="page-9-3"></span>**1.8.1 Cloud Integrated Storage (CIS)**

#### **Enhancements and Bug Fixes**

Many of these improvements are made in direct response to suggestions and issues raised by our customers.

### <span id="page-9-4"></span>**1.8.2 Storage Management Services (SMS)**

#### **TLS Support**

Beginning with OES 2018 SP2 Update 2, SMS supports both TLS v1.0 and TLS v1.2. A new option tlsversion [tlsv1\_0|tlsv1\_2]is added to the /etc/opt/novell/sms/smdrd.conf file. The TLS v1.0 is set as default, so backup and restore can be done with OES2018 SP2 or earlier servers.

For more information, see TLS Options.

### <span id="page-9-5"></span>**1.8.3 iPrint Advanced**

#### **CUPS Update Issue Resolved**

This update resolves the CUPS update issue caused by the SLES patch when updating CUPS. For more information on patching the server, see Patching OES 2018 SP2.

The SLES patch failed to apply when updating CUPS on the iPrint Advanced server that was configured in a cluster environment.

## <span id="page-9-6"></span>**1.8.4 Updated Versions for eDirectory and iManager**

In this patch release, the eDirectory version is updated from eDirectory 9.2.1 to eDirectory 9.2.3 and the iManager version from iManager 3.2.1 to iManager 3.2.3.

## <span id="page-10-0"></span>**1.9 What's New or Changed in Update 1 - OES 2018 SP2**

- [Section 1.9.1, "Cloud Integrated Storage \(CIS\)," on page 11](#page-10-1)
- [Section 1.9.2, "FTP \(Pure-FTPd\)," on page 11](#page-10-2)

### <span id="page-10-1"></span>**1.9.1 Cloud Integrated Storage (CIS)**

- **Symbolic Link Changes:** The symbolic links to the following files stored on /media/nss/ <VOLUMENAME> or /root (local node) are modified as:
	- **Configuration Files:** Symbolic link modified to **/etc/opt/novell/cis**.
	- **Log Files:** Symbolic link modified to **/var/opt/novell/log/cis**.
- **Performance and Scale Improvements:** Enhancements are made so that the CIS scanner scales efficiently for a large number of files.
- **3rd Party CA Certificate Support:** CIS provides better support for handling intermediate CA certificates.

### <span id="page-10-2"></span>**1.9.2 FTP (Pure-FTPd)**

#### **SMB Access for eDirectory Users**

Beginning with OES 2018 SP2, eDirectory users can have FTP access to their files through SMB protocol. For more information, see SMB Access for eDirectory Users in the OES 2018 SP2: Planning and Implementation Guide.

## <span id="page-10-3"></span>**1.10 What's New or Changed in OES 2018 SP2**

This section summarizes the new features and enhancements in Micro Focus Open Enterprise Server (OES) 2018 SP2 release.

- [Section 1.10.1, "Branding Changes," on page 12](#page-11-0)
- [Section 1.10.2, "Install and Upgrade," on page 12](#page-11-1)
- [Section 1.10.3, "Storage Services \(NSS\)," on page 13](#page-12-0)
- [Section 1.10.4, "Common Internet File System \(CIFS\)," on page 14](#page-13-0)
- [Section 1.10.5, "Cloud Integrated Storage \(CIS\)," on page 15](#page-14-0)
- [Section 1.10.6, "Domain Services for Windows \(DSfW\)," on page 15](#page-14-1)
- [Section 1.10.7, "DSfW Integration with NSS AD in Same eDirectory Tree," on page 16](#page-15-0)
- [Section 1.10.8, "iPrint Advanced \(Earlier iPrint for OES\)," on page 16](#page-15-1)
- [Section 1.10.9, "NetWare Core Protocol \(NCP\)," on page 16](#page-15-2)
- [Section 1.10.10, "Novell Identity Translator \(NIT\)," on page 16](#page-15-3)
- [Section 1.10.11, "NSS Auditing Client Logger \(VLOG\)," on page 16](#page-15-4)
- [Section 1.10.12, "OES Cluster Services \(NCS\)," on page 17](#page-16-0)
- [Section 1.10.13, "OES File Access Rights Management \(NFARM\)," on page 17](#page-16-1)
- [Section 1.10.14, "OES Remote Manager \(NRM\)," on page 18](#page-17-0)
- [Section 1.10.15, "OES User Rights Map \(NURM\)," on page 18](#page-17-1)
- [Section 1.10.16, "FTP \(Pure-FTPd\)," on page 18](#page-17-2)
- [Section 1.10.17, "Supported Versions of Bundled Products," on page 18](#page-17-3)
- [Section 1.10.18, "Unchanged Components in OES 2018 SP2," on page 18](#page-17-4)
- [Section 1.10.19, "Next Release Updates," on page 19](#page-18-0)

### <span id="page-11-0"></span>**1.10.1 Branding Changes**

Novell is now part of Micro Focus. Products across the portfolio are now being rebranded to reflect Micro Focus or a more appropriate name. This corporate change impacts the name of products and components, user interfaces, logos, and so on. The product and documentation update to reflect these changes is being done in a phased manner.

As a result of this corporate change, the product name is now Micro Focus Open Enterprise Server. The new user interfaces, colors, and logos in OES 2018 and later gives a fresh look and feel to the product.

### <span id="page-11-1"></span>**1.10.2 Install and Upgrade**

#### **OES Patterns**

- Beginning with OES 2018 SP2, the OES pattern names are changed as per the branding guidelines. All the pattern names that were beginning with Novell earlier now begins with OES.
- iPrint for OES is now called as iPrint Advanced. Beginning with OES 2018 SP2, iPrint Advanced is available as a pattern in the OES installation pattern list. It is no longer an add-on product on OES. However, iPrint Advanced continues to have its own license.

If you have installed iPrint for OES on an OES 2018 SP1 server, ensure to apply Update  $8$ OES 2018 SP1 iPrint for OES - Mandatory patch before upgrading to the OES 2018 SP2 server.

#### **NICI AES 256-Bit SDI Tree Key Support**

Beginning with OES 2018 SP2, NICI AES 256-bit SDI tree key is supported. You must have all the servers in your tree on OES 2018 SP2 before creating an AES 256-bit key. For information on enabling AES 256-bit tree key, see [Creating an AES 256-Bit Tree Key](https://www.netiq.com/documentation/edirectory-92/nici_admin_guide/data/b1h9zf72.html) in the [NICI Administration Guide](https://www.netiq.com/documentation/edirectory-92/nici_admin_guide/data/front.html).

NMAS uses the NICI SDI key to securely store passwords and Challenge-Response configuration (questions and answers). To re-encrypt the passwords for multiple users in large deployments, use Universal Password Diagnostic Utility (diagpwd) tool. This tool is installed by default on selecting the eDirectory pattern with OES 2018 SP2 server.

For more information, see [Universal Password Diagnostic Utility](https://www.netiq.com/documentation/edirectory-92/edir_admin/data/b1j5v27h.html#t48igc6uodq0).

#### **NOTE**

- As AES 256-bit key support was introduced with edirectory 9.0, OES 2015 SP1 or earlier that is based on eDirectory 8.8 or earlier does not support AES 256-bit keys. If AES 256-bit key is configured in a tree having OES 2015 SP1 or earlier servers, the following known issues may occur:
	- CIFS and AFP login failure when the users partition replica is on OES 2015 SP1 or earlier platform.
	- DSfW service failure.
	- NCP and LDAP login failure if NDS password is not set or synchronized based on the password policy settings.

This is also applicable if there are any NetWare servers in the tree, as NetWare does not support AES 256-bit key. All the NetWare servers in the tree should be decommissioned before introducing AES 256-bit key in the tree.

 OES 2018 and OES 2018 SP1 that is based on eDirectory 9.1.x can support AES 256-bit key. However, the support is not certified on these OES platforms by Micro Focus. Also, DSfW on these platforms does not support AES 256-bit key.

## <span id="page-12-0"></span>**1.10.3 Storage Services (NSS)**

#### **Support for Thin Provisioning**

The traditional storage provisioning (thick provisioning) is a type of storage allocation in which the blocks of data on a disk is allocated in advance. With thick provisioning, the large pools of storage capacity are allocated to individual services but remain unused. In thin provisioning, the blocks of data are allocated on-demand; that is, the storage is provisioned but not consumed until the data is written. When you delete the data on thin-provisioned storage, the free space is released to the storage system. This type of storage allocation helps to optimize the utilization of the available storage.

Beginning with OES 2018 SP2, OES supports thin provisioning on a storage device, which allows you to discard (or trim) blocks that are not in use by the pool. The fstrim command allows you to trim the unused blocks in the NSS pool. fstrim is supported only on thin-provisioned SCSI devices with VMware ESXi on a linear target. For more information, see NSS Management Utility (NSSMU) Quick Reference in the OES 2018 SP2: NSS File System Administration Guide for Linux.

Also, added a new option Blk discard on delete on in the nlvm.conf file to discard the blocks on a thin-provisioned storage disk when you delete a pool on that disk. For more information, see Configuring Settings for the NLVM Library in the OES 2018 SP2: NLVM Reference.

#### **Support for AES-256 Encryption**

A new media format named AES has been introduced beginning with OES 2018 SP2 to support the AES-256 encryption algorithm while creating NSS encrypted volumes. For more information on AES media and AES-256 encryption, see AES Media and Managing Encrypted NSS Volumes in the OES 2018 SP2: NSS File System Administration Guide for Linux.

#### **NSS Utilities Enhancements**

The following NSS utilities are enhanced to be made aware of the DST volumes.

- $\cdot$  rights
- attrib
- nssquota
- nsschown

For more information, see man page of the corresponding utility.

## <span id="page-13-0"></span>**1.10.4 Common Internet File System (CIFS)**

#### **Leasing Support**

Leasing is an enhancement to legacy Oplocks, which facilitates better file caching by the clients and thus improves the overall performance. It provides better performance compared to Oplocks by increasing the amount of caching and by reducing the number of cache break. For more information, see Locks Management for CIFS in the OES 2018 SP2: OES CIFS for Linux Administration Guide.

#### **Cache Improvement**

CIFS cache is improved to reduce the operations in the client request processing, thereby improving the performance.

#### **Zerocopy Support**

zerocopy lets the server to send the file data to the client from the Linux Kernel Ring 0 environment (kernel-space), rather than copying it to Ring 3 (user-space) and then back to Ring 0 (kernel-space). This provides a slight performance improvement for any use case that involves reading the contents of the file.

#### **novcifs Command Changes**

- **NTLMSSP Disablement:** You can disable the NTLMSSP authentication to avoid false login attempts in an AD only environment. For more information, see the command --disablentlmssp=yes|no in the novcifs man page.
- **Leasing:** You can enable or disable the file leasing for SMB 2.1 or later connections for better file caching by the clients. For more information, see the command  $-\text{leasing=yes}|\text{no in the}$ novcifs man page.

The commands -Flop FILE-PATH, -Flov VOLUME-NAME and -Flon CONNECTION-NUMBER are introduced to include Oplock or Lease level of open files.

- **--map-adsessions-to-edir=yes|no|fallback** Enables, disables, or provides a fallback mechanism to mapping of AD sessions to eDirectory for file operations. By default, this option is disabled. For more information, see the command --map-adsessions-to-edir=yes | no in the novcifs man page.
- **--zerocopy=yes|no** Enables or disables zerocopy support for efficient transfer of the file content to the client. For more information, see the command  $-\text{zerocopy=yes}|\text{no in the novcifs}$ man page.

**Bash Auto Completion:** The novcifs commands support BASH auto-completion.

## <span id="page-14-0"></span>**1.10.5 Cloud Integrated Storage (CIS)**

#### **CIS Client (New)**

On Mac OS X, when you use **List view**, **Column view**, or **Gallery view** options in Finder to preview the files that are uploaded to the cloud, the files get downloaded from the cloud. This unwanted download of files fills up your local storage. To avoid this, Open Enterprise Server CIFS provides a feature that can be enabled by using the  $novcis$  utility. Enabling this feature with the CIS client on Mac OS X allows you to preview the files uploaded to the cloud. The following new tools are created:

- **CIS Client for Windows:** Displays the cloud overlay icon on the files uploaded to the cloud and also allows you to access the files uploaded to the cloud.
- **CIS Client for Mac:** It allows you to access the files uploaded to the cloud.

For more information, see Working with CIS Client in the OES 2018 SP2: CIS Administration Guide.

#### **CIS Management UI Enhancements**

The following options are added in the CIS management console:

- **Top Cold Data Users:** Displays the five users with the top cold data on the Insights page. For more information, see Section 5.1.1, Insights in the OES 2018 SP2: CIS Administration Guide.
- **Schedule File Scan:** Allows you to schedule a scan on a specific time. You can choose the following scan type in the Agents setting page:
	- **Full Scan**: Performs the complete scan on OES volumes.
	- **Differential Scan**: Performs the differential scan from the previous full scan on the OES volumes. This scans all of the data that has changed since the last scan. This scan takes less time to perform than the full scan as it calculates the difference between the earlier scan.

For more information, see Section 5.1.7, Agents in the OES 2018 SP2: CIS Administration Guide.

- **Dry Run:** Added the following policy run type options to estimate the total migrate or recall data before the actual run:
	- **Free Space Calculation**: Calculates the amount of data that will be migrated to the cloud. Before performing the migration, ensure that enough space is available on the cloud.
	- **Recall Space Estimation**: Calculates the amount of data that will be recalled from to the cloud to your Primary volume. Before performing the recall, ensure that enough space is available on your Primary volume.

For more information, see Section 5.1.4, Tiers in the OES 2018 SP2: CIS Administration Guide.

### <span id="page-14-1"></span>**1.10.6 Domain Services for Windows (DSfW)**

#### **Schema Update**

DSfW on OES 2018 SP2 supports schema level and domain functional level equivalent to AD in Windows Server 2016. With updated schema level, the applications that integrates with the later releases of AD can work better in DSfW environment.

## <span id="page-15-0"></span>**1.10.7 DSfW Integration with NSS AD in Same eDirectory Tree**

Beginning with OES 2018 SP2, NSS AD servers can integrate with the DSfW domain in the same eDirectory tree where DSfW server acts as an authentication backend. The integration is certified in a single domain and trusted domain scenarios.

## <span id="page-15-1"></span>**1.10.8 iPrint Advanced (Earlier iPrint for OES)**

#### **Remote Renderer**

iPrint ships with a Remote Renderer. For enhanced desktop-quality printing, you should use Remote Renderer. It can be downloaded from the iPrint console and installed on a Windows 64-bit computer. The Remote Renderer communicates with the iPrint Advanced server for document conversion.

### <span id="page-15-2"></span>**1.10.9 NetWare Core Protocol (NCP)**

#### **NCP Encryption and Multi Factor Authentication**

Beginning with OES 2018 SP2, NCP server supports encryption and Multi Factor Authentication (MFA) capabilities. This increases the security of data transmitted across networks between the NCP server and clients. For more information on the NCP options to enable encryption and MFA, see Managing NCP Security Configurations in the OES 2018 SP2: NCP Server for Linux Administration Guide.

You must use the latest Client for Open Enterprise Server 2 SP5 to use this feature. For information on the Client side changes, see [What's New in Client for Open Enterprise Server 2 SP5](https://www.novell.com/documentation/beta/windows_client/windows_client_readme/data/windows_client_readme.html#bh154ge) in the [Client](https://www.novell.com/documentation/beta/windows_client/windows_client_readme/data/windows_client_readme.html)  [for Open Enterprise Server Release Notes](https://www.novell.com/documentation/beta/windows_client/windows_client_readme/data/windows_client_readme.html).

## <span id="page-15-3"></span>**1.10.10 Novell Identity Translator (NIT)**

#### **nitconfig Command Changes**

- **Reload NIT:** Reload of NIT service using the command systemetl reload novellnit.service replaces the restart of NIT service that was required after using the following commands:
	- ad-domain-local-groups-enabled
	- ad-ldap-timeout
	- ad-use-efficient-sev-fetch

## <span id="page-15-4"></span>**1.10.11 NSS Auditing Client Logger (VLOG)**

#### **Common Event Format (CEF)**

Beginning with OES 2018 SP2, VLOG supports output in Common Event Format. For more information, see [Common Event Format \(CEF\)](https://www.novell.com/documentation/beta/open-enterprise-server-2018/mgmt_nss_vlog_lx/data/cef_output.html) in theOES 2018 SP2: NSS Auditing Client Logger (VLOG) Utility Reference.

## <span id="page-16-0"></span>**1.10.12 OES Cluster Services (NCS)**

#### **Cluster Command Line Enhancements**

- The following options are added to the cluster command line. For more information on each of the options, see the cluster man page:
	- cluster resources <-i|-v|-c|-p|-u|-a>
	- cluster resource <*resource*>
	- cluster preferred\_nodes <*resource*>
	- cluster unassigned\_nodes <*resource*>
	- cluster script <load-script|unload-script|monitor-script|all> <*resource*>
	- cluster resource-protocol <*resource*>
	- cluster resource-policy <*resource*>
- Beginning with OES 2018 SP2, the cluster commands supports BASH auto completion.

### <span id="page-16-1"></span>**1.10.13 OES File Access Rights Management (NFARM)**

#### **NFARM for Windows**

Beginning with OES 2018 SP2, NFARM for Windows allows the eDirectory administrators or users with sufficient rights to manage the following:

- Trustee rights, inherited rights filter, and view effective rights. You can also view trustees with rights from the selected path and sub directories or parent directories.
- Owners, NSS attributes, and directory quota
- User quota
- All paths that a user is a trustee of

Also, added an option in the Trustee Rights tab to list both eDirectory and Active Directory trustees in the trustee list. This allows the mapped eDirectory or AD administrators or users to manage the trustees and their explicit rights of both eDirectory and AD users.

#### **NFARM for Mac**

Before OES 2018 SP2, NFARM for Mac supported only salvage and purge operation on both eDirectory and Active Directory users. Beginning with OES 2018 SP2, NFARM for Mac allows the AD administrators or users with sufficient rights to manage the following:

- Trustee rights, inherited rights filter, and view effective rights. You can also view trustees with rights from the selected path and sub directories or parent directories.
- Owners, NSS attributes, and directory quota
- User quota
- All paths that a user is a trustee of

For more information, see NFARM (OES File Access Rights Management) in the OES 2018 SP2: NSS AD Administration Guide.

## <span id="page-17-0"></span>**1.10.14 OES Remote Manager (NRM)**

#### **TLS Support**

Beginning with OES 2018 SP2, NRM supports communication over TLS v1.2 when the cipher level in the /etc/opt/novell/httpstkd.conf file is set to all or high.

### <span id="page-17-1"></span>**1.10.15 OES User Rights Map (NURM)**

Added the following options or commands in NURM:

- To notify the users whether the user maps created are old, and suggest a refresh on that user map.
- To view the modified user maps based on the scheduled refresh time. Also, you can hover the cursor over the user map name to view the users added or removed from that user map.
- **map-users utility (Enhanced):** Commands are added to enable and set the time for scheduled refresh of usermaps.

For more information, see NURM (OES User Rights Map) in the OES 2018 SP2: NSS AD Administration Guide.

## <span id="page-17-2"></span>**1.10.16 FTP (Pure-FTPd)**

#### **TLS Support**

Beginning with OES 2018 SP2, pure-ftpd supports communication over TLSv1.2.

The versions below TLSv1.2 are not supported.

### <span id="page-17-3"></span>**1.10.17 Supported Versions of Bundled Products**

OES 2018 SP2 supports the following upgraded products bundled with OES:

- NetIQ eDirectory 9.2.1
- Micro Focus iManager 3.2.1

### <span id="page-17-4"></span>**1.10.18 Unchanged Components in OES 2018 SP2**

Besides bug fixes, there are no other changes to the following components for OES 2018 SP2:

- Apple Filing Protocol (AFP)
- **+** Business Continuity Clustering (BCC)
- Distributed File Services (DFS)
- DNS/DHCP
- Dynamic Storage Technology (DST)
- Linux User Management (LUM)
- Migration Tool
- NetStorage
- OES FTP
- Storage Management Services (SMS)

### <span id="page-18-0"></span>**1.10.19 Next Release Updates**

- ["Service Proxy Deprecation" on page 19](#page-18-2)
- ["ShadowFS Deprecation" on page 19](#page-18-3)

#### <span id="page-18-2"></span>**Service Proxy Deprecation**

Service Proxy is being deprecated on a new server in favor of common-proxy and will not be supported in the future releases. If any service is configured with service-specific proxy users in the earlier versions of OES, then an upgrade to the OES 2018 SP1 or later server moves the service to use a common proxy user.

#### <span id="page-18-3"></span>**ShadowFS Deprecation**

ShadowFS uses FUSE to create a local mount point for merged view of each DST shadow volume pair. The ShadowFS support is being deprecated and will not be supported in future releases. If you are using or taking advantage of ShadowFS, then request you to email us at [oes@microfocus.com](OES@microfocus.com)

## <span id="page-18-1"></span>**1.11 OES Entitlements**

The following are the entitlement to all OES customers under maintenance:

- Filr Standard
- iPrint Desktop (Appliance)
- iPrint Advanced (Except mobile printing)
- Cluster services 2 node entitlement
- IDM Bundle Edition
- NetIQ Self Service Password Reset as an indirect entitlement via their IDM BE entitlement
- Advanced Authentication Limited Edition

# <span id="page-20-0"></span>2 <sup>2</sup> **Service Issues**

<span id="page-20-5"></span>This section documents the known issues in Open Enterprise Server 2018 SP2 (OES 2018 SP2).

Additional tips are found in the troubleshooting sections of the OES service administration guides.

- [Section 2.1, "Apple Filing Protocol \(AFP\)," on page 21](#page-20-1)
- [Section 2.2, "Client for Open Enterprise Server," on page 21](#page-20-3)
- [Section 2.3, "DNS/DHCP Services," on page 22](#page-21-0)
- [Section 2.4, "Domain Services for Windows \(DSfW\)," on page 22](#page-21-2)
- [Section 2.5, "eDirectory," on page 23](#page-22-1)
- [Section 2.6, "iPrint," on page 24](#page-23-0)
- [Section 2.7, "iPrint Advanced," on page 24](#page-23-2)
- [Section 2.8, "NetWare Core Protocol \(NCP\)," on page 24](#page-23-4)
- [Section 2.9, "OES File Access Rights Management \(NFARM\)," on page 24](#page-23-7)
- [Section 2.10, "OES Storage Services \(NSS\)," on page 24](#page-23-8)
- [Section 2.11, "OES 2018 SP2 Patches," on page 25](#page-24-3)

## <span id="page-20-1"></span>**2.1 Apple Filing Protocol (AFP)**

## <span id="page-20-2"></span>**2.1.1 Files and Folders with ZID Number Greater Than 32-bit Not Listed on Mac**

On Mac, the NSS files and folders with ZID numbers greater than 32-bit are not listed when the NSS volume is mapped through AFP.

## <span id="page-20-3"></span>**2.2 Client for Open Enterprise Server**

## <span id="page-20-4"></span>**2.2.1 On Enabling NCP Encryption Disable Send File Support**

The send file support is not available when NCP encryption is set to enable or enforce. So ensure to set SENDFILE\_SUPPORT=0, else the file and folder copy operations fail between:

- The mapped drives
- The mapped drives and local machine and vice versa

## <span id="page-21-0"></span>**2.3 DNS/DHCP Services**

## <span id="page-21-1"></span>**2.3.1 DHCP Pattern Conflict**

When you select DHCP pattern post installation, a pattern conflict message is displayed. To continue, select the first option.

```
1. Following actions will be done.
install novell-oes-dhcp-4.3.3_OES-3.68.x86_64 (with vendor change)
 SUSE LLC <https://www.suse.com/> --> Novell, Inc.
install novell-oes-dhcp-relay-4.3.3_OES-3.68.x86_64 (with vendor change)
  SUSE LLC <https://www.suse.com/> --> Novell, Inc.
install novell-oes-dhcp-server-4.3.3_OES-3.68.x86_64 (with vendor change)
  SUSE LLC <https://www.suse.com/> --> Novell, Inc.
 deinstallation of dhcp-client-4.3.3-10.14.1.x86_64
```
## <span id="page-21-2"></span>**2.4 Domain Services for Windows (DSfW)**

- [Section 2.4.1, "Mixed Mode Configuration is not Supported," on page 22](#page-21-3)
- [Section 2.4.2, "DSfW Interoperability Issues," on page 22](#page-21-4)
- \* [Section 2.4.3, "The names Service Fails to Start on DSfW Server," on page 23](#page-22-0)

## <span id="page-21-3"></span>**2.4.1 Mixed Mode Configuration is not Supported**

Beginning with OES 2018 SP1, the DSfW domain controllers having OES 2018 SP1 or later and those having earlier OES versions cannot coexist in a forest. This is because of the functional incompatibility between the updated Kerberos version in OES 2018 SP1 and the Kerberos version in OES 2018 and earlier. All the DSfW servers in a forest must be on the same OES version and on the same patch level.

### <span id="page-21-4"></span>**2.4.2 DSfW Interoperability Issues**

**IMPORTANT:** The following list is provided for your convenience. Do not consider the list as complete. Be sure to consult the documentation for your other Micro Focus products for information on interoperability issues with DSfW.

### **ZENworks Endpoint Security Management 3.5**

On an OES 2018 server with DSfW installed, the Endpoint Security Management utility fails on all DSfW server ports.

Micro Focus has no current plans to change this.

## <span id="page-22-0"></span>**2.4.3 The names Service Fails to Start on DSfW Server**

The novell-named service fails to start on a DSFW server after installation or upgrade.

To resolve this issue, manually start the novell-named service by running the command:

rcnovell-named start

## <span id="page-22-1"></span>**2.5 eDirectory**

The following are the known OES-specific eDirectory issues. For general eDirectory issues, refer to the [eDirectory documentation website](https://www.netiq.com/documentation/edirectory-91/).

- [Section 2.5.1, "eDirectory Features Not Supported in OES 2018 SP2," on page 23](#page-22-2)
- [Section 2.5.2, "eDirectory Not Restarting Automatically," on page 23](#page-22-3)

## <span id="page-22-2"></span>**2.5.1 eDirectory Features Not Supported in OES 2018 SP2**

With OES 2018 SP2, the following eDirectory features are not supported:

SUITE B

For more information, see Configuring eDirectory in Suite B Mode in the NetIQ eDirectory Administration Guide.

- Enhanced Background Authentication (EBA)
- $\cdot$  FIPS

**NOTE:** By default, eDirectory on OES 2018 (and later versions) supports SSL and TLS versions upto TLSv1.2. You do not need to perform any additional FIPS configuration to enable them.

**NOTE:** With OES 2018 SP1 or earlier, along with these eDirectory features, creation of AES 128-bit tree key or 256-bit tree key is also not supported.

## <span id="page-22-3"></span>**2.5.2 eDirectory Not Restarting Automatically**

After a system crash or power failure, eDirectory services (ndsd) might not automatically start in some situations.

To start eDirectory again:

- **1** Delete the /var/opt/novell/eDirectory/data/ndsd.pid file.
- **2** At a terminal prompt, enter systemctl start ndsd.service

## <span id="page-23-0"></span>**2.6 iPrint**

## <span id="page-23-1"></span>**2.6.1 Support Utils Plugin Conflict Resolution**

If you have an older version of supportutils-plugin-iprint.rpm then on updating to OES 2018 SP2 Update 3, RPM conflict message is displayed. To resolve this, select option 1 in YaST or CLI.

## <span id="page-23-2"></span>**2.7 iPrint Advanced**

## <span id="page-23-3"></span>**2.7.1 Documents with SmartArt Graphics or Tables**

Printing documents with SmartArt graphics or tables may impact the quality of the printout. It is recommended to test the quality of printouts before deploying in a production environment.

## <span id="page-23-4"></span>**2.8 NetWare Core Protocol (NCP)**

## <span id="page-23-5"></span>**2.8.1 On Enabling NCP Encryption Disable Send File Support**

The send file support is not available when NCP encryption is set to enable or enforce. So any setting to SENDFILE\_SUPPORT is ineffective when encryption is set to enable or enforce.

## <span id="page-23-6"></span>**2.8.2 Modification of Advanced Authentication Settings on the Client is not Effective**

Modifying the Advanced Authentication settings on the Client for Open Enterprise Server from enable to disable when the security Enforce-MFA is set to Yes on the NCP server does not take effect and block the client server connection. For the Client setting to take effect, restart the Client after changing the Advanced Authentication settings.

## <span id="page-23-7"></span>**2.9 OES File Access Rights Management (NFARM)**

If the selected user has rights on multiple paths, the file system rights for groups is not displayed properly.

## <span id="page-23-8"></span>**2.10 OES Storage Services (NSS)**

- [Section 2.10.1, "Support for Mixed Cluster Nodes and NSS AES Media Upgrades," on page 25](#page-24-0)
- [Section 2.10.2, "RAID 5 Issues," on page 25](#page-24-1)
- [Section 2.10.3, "Move or Split Operation Not Supported on Existing Volumes for OES 2018 SP2](#page-24-2)  [or Earlier Servers," on page 25](#page-24-2)

## <span id="page-24-0"></span>**2.10.1 Support for Mixed Cluster Nodes and NSS AES Media Upgrades**

In a mixed node cluster environment, before upgrading the NSS media to support AES, it is strongly recommended that you upgrade all the nodes to OES 2018 SP2. This is because the upgraded NSS resources might not be accessible from cluster nodes that are not upgraded to OES 2018 SP2.

### <span id="page-24-1"></span>**2.10.2 RAID 5 Issues**

Some issues can occur when you lose a device in an NSS software RAID 5 device, or when you expand an NSS software RAID 5 device. The following issues happen intermittently:

When a segment is missing in an NSS RAID 5 because of a device failure, the pool might hang until the device driver reports the error, and then the RAID continues. The hang time depends on the underlying device driver timeout conditions. For iSCSI devices, this includes iSCSI driver timeout. For extended hangs, the pool might also get deactivated.

## <span id="page-24-2"></span>**2.10.3 Move or Split Operation Not Supported on Existing Volumes for OES 2018 SP2 or Earlier Servers**

Selecting an existing volume to perform Move or Split operation is supported on OES 2018 SP3 or later servers. This functionality (existing volume) is not supported with OES 2018 SP2 or earlier servers.

## <span id="page-24-3"></span>**2.11 OES 2018 SP2 Patches**

## <span id="page-24-4"></span>**2.11.1 OES 2018 SP2 ISCSI Device Crashes When Patched**

If you have OES 2018 SP2 ISCSI devices in the cluster, then before applying a patch, you must leave the cluster node from the cluster. For more information, see [Patching OES Cluster Services](https://www.novell.com/documentation/open-enterprise-server-2018/clus_admin_lx/data/ncs_patch.html) (https:// www.novell.com/documentation/open-enterprise-server-2018/clus\_admin\_lx/data/ ncs\_patch.html).

#### <span id="page-26-0"></span> **Novell Samba**

<span id="page-26-1"></span>Beginning with OES 2018 SP1, Novell Samba is deprecated. New installations of OES 2018 SP1 will not include pattern to install Novell Samba.

If you are upgrading to OES 2018 SP1 from an earlier OES version that includes Novell Samba, the package and configuration will be removed during the upgrade process. It is recommended to install and use Novell CIFS to access the data that was earlier accessed from Samba shares. For more information, see Understanding the Implications of Novell Samba Currently Installed on the Server in the OES 2018 SP2: Installation Guide.

The iManager plug-in for Novell Samba is still available post upgrade to manage the DSfW shares.

#### **iFolder**

Beginning with OES 2018, iFolder is deprecated. New installations of OES 2018 will not include pattern to install iFolder.

If you are upgrading to OES 2018 or later from an OES 2015 SP1 or earlier server that includes iFolder, the package will not be accessible on the OES 2018 or later server. However, the iManager plug-in is still available post upgrade, and you can use them to manage servers prior to OES 2018.

#### **Archive and Version Service (AV) and QuickFinder**

Beginning with OES 2015, Archive and Version Services (AV) and QuickFinder services are deprecated. New installations or upgrade to OES 2015 and later will not include patterns to install these components.

If you are upgrading to OES 2015 or later from an OES 11 SP3 or earlier server that includes the Archive and Versioning Services (AV) and QuickFinder, these packages and the associated data will not be accessible on the OES 2015 or later server. However, the iManager plug-ins for AV and QuickFinder are still available post upgrade to OES 2015, OES 2015 SP1, or OES 2018 and you can use them to manage servers prior to OES 2015.

Beginning with OES 2018 SP1, the iManager plug-ins for AV and QuickFinder are obsolete.